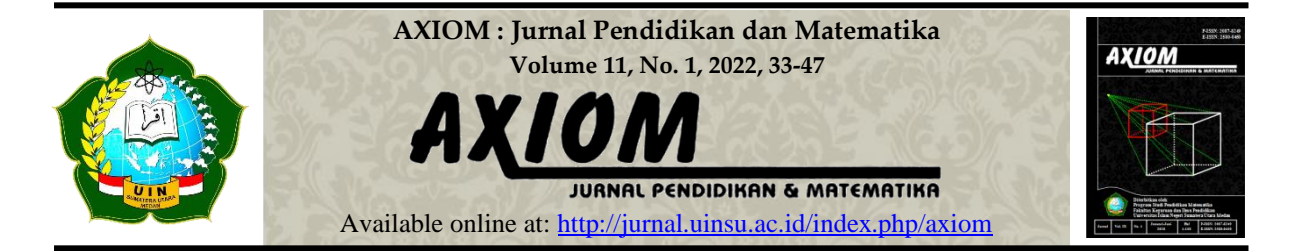

# **TEMPLATE METODE NUMERIK PADA** *EXCEL* **UNTUK MENEMUKAN SOLUSI DARI PERSAMAAN NONLINIER**

#### **NUMERICAL METHOD TEMPLATE ON EXCEL TO SOLVE NON-LINIER EQUATIONS**

**Syamsyida Rozi1\* , Niken Rarasati<sup>2</sup>**

1,2Universitas Jambi, Jl. Jambi - Muara Bulian No.KM. 15, Mendalo Darat, Kec. Jambi Luar Kota, Kabupaten Muaro Jambi, Jambi 36361, Indonesia E-mail: <u><sup>1\*</sup>[syamsyida.rozi@unja.ac.id,](mailto:1*syamsyida.rozi@unja.ac.id) <sup>2</sup>[nikenrarasati@unja.ac.id](mailto:2nikenrarasati@unja.ac.id)</u>

#### **Abstrak**

Menemukan solusi dari persamaan nonlinier bukanlah hal yang selalu mudah dilakukan secara analitik. Oleh karena itu topik ini dibahas dalam Metode Numerik, dan menyelesaikan masalah matematika dengan metode numerik membutuhkan bantuan komputer. Selama masa pandemi Covid-19, kegiatan pembelajaran Metode Numerik dilakukan secara online di tempat tinggal masing-masing dan tidak bisa memanfaatkan fasilitas kampus seperti laboratorium komputer yang sudah menyediakan *software* dengan biaya tinggi. Oleh karena itu, penelitian ini bertujuan untuk membuat template untuk mengeksekusi algoritma metode numerik pada *excel* untuk menemukan solusi dari persamaan nonlinier. Hal ini dikarenakan *excel* adalah suatu aplikasi yang sangat mudah diakses di masa ini, bahkan melalui *smartphone*. Melalui template ini pula, mahasiswa menjadi lebih paham tentang penggunaan formula di *excel* dan lebih menguasai algortima metode numerik. Penelitian ini menerapkan model penelitian pengembangan. Hasil dari penelitian ini adalah adanya template untuk mengeksekusi algoritma metode numerik pada *excel*, khususnya untuk menemukan solusi dari persamaan dengan satu variabel. Selain itu mahasiswa memperoleh pemahaman yang sangat baik terkait algoritma metode numerik serta keahlian dalam pemanfaatan *excel*. Sehingga dapat disimpulkan bahwa metode numerik juga dapat dieksekusi pada aplikasi yang sangat mudah diakses oleh civitas akademika, yaitu pada *excel*. Seluruh mahasiswa mengaku bahwa penerapan algoritma metode numerik di *excel* dirasa perlu.

**Kata Kunci**: *Excel*, Metode iterasi, Metode numerik, Persamaan nonlinier, Template

#### *Abstract*

*Solving non-linear equations is not always an easy thing to do. Mathematical problems related to non-linear equations can be solved by using numerical methods, and this involves the use of computers. During the Covid-19 pandemic, the numerical method was carried out online without using campus facilities such as computer laboratories equipped with tools and software. Therefore, this study aims to create a template for executing numerical methods with algorithms in Microsoft Excel to find solutions to nonlinear equations. This is because Excel is an application that is user-friendly and accessible nowadays, even on smartphones. Through this template, students become more aware of the use of formulas in excel and better master the algorithms of numerical methods. This study applies a development research model. The result of this study is a template for executing numerical method algorithms in Ms. Excel, especially for finding solutions to equations with one variable. In addition, students gain a very good understanding of numerical method algorithms as well as expertise in using Microsoft Excel. Thus, numerical methods can also be executed on applications that are very easily accessible to the academic community, namely Microsoft Excel. All students admitted that the application of numerical methods with algorithms in Microsoft Excel is necessary.*

*Keywords: Excel, Iteration method, Numerical methods, Non-linear equations, Template*

#### **PENDAHULUAN**

Pada berbagai disiplin ilmu, ada banyak masalah yang sulit dipecahkan dengan menggunakan metode analitik, yaitu suatu metode yang menggunakan formula aljabar ataupun rumus matematika yang sudah baku. Kebanyakan masalah matematika tingkat lanjut atau rumit sering kali dirasa tidak memiliki solusi, padahal sebenarnya masalah tersebut dapat dipecahkan menggunakan metode lain yang disebut metode numerik (Kreyszig, 2011; Hsu, 2018). Oleh karena itu, pemahaman terhadap metode numerik sangat diperlukan untuk memecahkan berbagai permasalahan ataupun model matematika yang rumit. Metode numerik merupakan suatu teknik yang digunakan untuk memformulasikan masalah matematika sedemikian sehingga solusi dari permasalahan tersebut dapat ditemukan dengan menggunakan operasi aritmatika sederhana ataupun yang biasa, seperti operasi penjumlahan, pengurangan, perkalian dan pembagian. Solusi yang diperoleh dengan menerapkan metode numerik untuk menemukan solusi dari masalah matematika biasanya disebut dengan solusi numerik atau solusi aproksimasi (Munir, 2010). Dengan pemahaman yang baik tentang metode numerik, maka suatu bahasa pemrograman dapat dibuat pada komputer tanpa harus membeli suatu paket program yang ada pada *software* yang membutuhkan biaya besar.

Salah satu model matematika yang lumayan banyak ditemui oleh mahasiswa, namun sulit ditemukan solusinya secara analitik adalah model persamaan nonlinier. Bentuk umum dari persamaan nonlinier adalah  $f(x) = 0$ , dengan  $f(x)$  adalah fungsi nonlinier (Esfandiari, 2017). Dan solusi dari persamaan nonlinier  $f(x) = 0$  artinya adalah menemukan nilai variabel x sedemikian sehingga  $f(x)$  bernilai 0 (Munir, 2010). Diantara permasalahan yang model matematikanya mengarah pada persamaan adalah menemukan titik potong antara dua buah fungsi atau kurva, menemukan titik-titik dimana kurva memotong sumbu- $x$ , menemukan nilai eigen dari suatu persamaan karakteristik, dan sebagainya. Menemukan solusi analitik dari persamaan-persamaan nonlinier biasanya bukanlah hal yang mudah, oleh karena itu lebih baik menggunakan metode numerik atau metode iterasi (Purcell et al., 2007). Dalam metode numerik, ada lima metode iterasi yang dikenal mampu menemukan solusi dari persamaan nonlinier dengan satu variabel, yaitu metode *Bisection*, metode Regula Falsi, metode *Fixed-Point Iteration*, metode Newton, dan metode *Secant* (Esfandiari, 2017). Penjelasan terkait algoritma dari masing-masing metode tersebut tersedia dalam berbagai buku metode numerik, diantaranya Munir (2010), Burden & Douglas (2011), Esfandiari (2017), dan Chapra (2018).

Metode numerik merupakan salah satu mata kuliah wajib di Program Studi Matematika (Tim Kurikulum S1 IndoMS, 2013) dan hampir pada semua program studi teknik di Universitas Jambi. Salah satu subcapaian dari mata kuliah ini adalah bahwa mahasiswa mampu mengeksekusi algoritma metode numerik untuk menyelesaikan masalah matematika yang rumit diselesaikan dengan metode analitik. Algoritma ini diharapkan dapat dieksekusi pada *software* yang dapat digunakan untuk komputasi numerik seperti Matlab. Namun, selama pandemi Covid-19, kegiatan perkuliahan tidak dapat dilakukan di laboratorium komputer kampus yang telah menyediakan "*high cost" software* untuk menunjang pembelajaran metode numerik, melainkan perkuliahan dilakukan di tempat tinggal masing-masing. Oleh karena itu, untuk meraih capaian dari mata kuliah ini, dikembangkan suatu *template* untuk mengeksekusi algoritma di *Ms. Excel*. Alasan pemanfaatan *Ms. Excel* adalah karena aplikasi ini sangat mudah diakses oleh sivitas akademika, tidak hanya di laptop, tapi juga dapat diakses dengan mudah dari *tablet* ataupun *smartphone* (Dqlab, 2020). Selain itu, pada saat berlangsungnya perkuliahan metode numerik, baik bagi mahasiswa Prodi Matematika ataupun Teknik, mayoritas mahasiswa mengakui belum terbiasa menggunakan *Ms. Excel*, bahkan ada yang belum pernah menggunakannya. Sementara itu, salah satu hal yang diharapkan dari sarjana adalah mampu memanfaatkan sains dan teknologi untuk menyelesaikan masalah di bidangnya.

*Excel* merupakan suatu aplikasi *spreadsheet* yang sudah sangat terkenal, dimana perhitungan data dapat dilakukan dengan menggunakan berbagai formula ataupun rumus (Held & Theodor Richardson, 2015; Herman, n.d.). Microsoft *Excel*, atau singkatnya disebut *excel*, adalah suatu *software* yang termasuk dalam paket Microsoft Office. Ada banyak fitur dalam *excel* yang sangat berguna terutama terkait pengolahan angka. Fungsi utama dari *excel* adalah untuk menyajikan perhitungan aritmatika dan statistika. Selain itu, *excel* juga dapat digunakan untuk membuat, mengubah, mengurutkan, menganalisis, mengolah dan menyimpulkan data yang dapat disajikan dalam bentuk tabel ataupun grafik (Dqlab, 2020), serta mempermudah banyak pekerjaan (Herman, 2020).

Di antara penelitian dan artikel-artikel yang membahas tentang pemanfaatan *excel* dalam kegiatan pembelajaran adalah *Visual Basic Application* pada *excel* untuk mengembangkan kemampuan siswa (Bernard & Senjayawati, 2019), pembelajaran terkait matriks (Chaamwe & Shumba, 2016), perkuliahan optimisasi (Chaerani et al., 2015), pembelajaran sains (Ibrahim, 2009), pembelajaran matematika bisnis berbasis kalkulus (Liang & Haven, 2008) dan pembelajaran aljabar (Neurath & Stephens, 2006). Penelitian-penelitian tersebut menunjukkan bahwa *excel* dapat mempermudah pemahaman mahasiswa dan efektif dalam menyelesaikan persoalan matematika.

Selanjutnya penelitian terdahulu terkait pemanfaatan *excel* dalam analisis numerik telah dilakukan El-Gebeily & Yushau (2007) dan Chutia et al. (2013) untuk topik integral numerik dan interpolasi polinom, Ketkar & Reddy (2003) untuk topik solusi numerik dari persamaan diferensial parsial linier homogen 1 dimensi, Yoh (2017) untuk topik metode beda hingga untuk menemukan solusi dari persamaan diferensial, dan Qomariyatuzzamzami & Kurniasih (2014) dalam menerapkan metode numerik pada rangkaian RLC. Sedangkan pada penelitian ini, berdasarkan kendala dan permasalahan yang dikemukakan di atas, maka dikembangkan *template* pada *excel* untuk menjalankan algoritma empat metode numerik untuk menemukan solusi dari masalah persamaan nonlinier, yaitu metode bisection, metode regula falsi, metode Newton dan metode secant.

Sebelumnya, buku ajar Pengantar Metode Numerik (Purwati & Erawati, 2020) dikembangkan berdasarkan pembelajaran kolaboratif. Purwati & Erawati (2021) menyampaikan bahwa pada buku ajar tersebut, metode iterasi dilakukan dengan bantuan *excel*, termasuk metode iterasi untuk menemukan solusi dari persamaan nonlinier. Namun demikian, terdapat beberapa perbedaan karakter pada tabel metode iterasi yang disampaikan pada buku ajar tersebut dengan *template* yang dibuat dalam penelitian yang disampaikan dalam artikel ini. *Template* yang dihasilkan pada penelitian ini menyederhanakan perhitungan atau suatu kolom tertentu namun di sisi lain menambahkan sebuah kolom yang bertujuan untuk memberikan keputusan dengan cepat apakah iterasi perlu dilanjutkan atau boleh berhenti. Penyederhanaan khususnya dilakukan pada *template* metode *Bisection* dan metode Regula Falsi, sehingga template ini dirasa lebih praktis dan menghemat perhitungan serta menghemat konsumsi kolom, namun tetap mengikuti algoritma dari metode tersebut. Di sisi lain, pada *template* semua metode dalam penelitian ini, ditambahkan suatu kolom yang menjadi petunjuk dan memudahkan pengguna dalam membuat keputusan tentang apakah iterasi masih perlu dilanjutkan atau sudah boleh dihentikan. Kolom tersebut diberi nama/ judul "lanjutkan iterasi atau berhenti". Dengan adanya kolom ini, maka pengguna tidak perlu mengamati satu per satu setiap iterasi apakah error hitung sudah lebih kecil dari batas toleransi *error*.

### **METODE**

Jenis penelitian ini adalah penelitian pengembangan yang menerapkan model penelitian *design based research* (DBR). Langkah-langkah yang dilakukan dalam penelitian ini merujuk pada langkah-langkah dalam DBR yang disampaikan oleh Scott et al., (2020) yaitu: 1) mengidentifikasi masalah yang akan diselesaikan, 2) merancang potensi untuk menemukan solusi dari permasalahan, 3) melakukan uji coba, dan 4) merefleksikan hasil percobaan. Penelitian ini dilakukan di Universitas Jambi pada bulan September 2021. Subjek dari penelitian ini adalah mahasiswa prodi Matematika semester 5 Fakultas Sains dan Teknologi Universitas Jambi.

Tahapan DBR dalam penelitian ini disesuaikan dengan tujuan dari penelitian ini, yaitu pada tahap awal dilakukan identifikasi masalah pada pertemuan pertama perkuliahan yang diadakan secara virtual melalui *zoom meeting*. Proses pengidentifikasian masalah dilakukan melalui wawancara secara langsung kepada mahasiswa terkait pemahaman terhadap *software* Matlab dan *excel* dan diedarkan juga angket. Selanjutnya pada tahap kedua, dirancang suatu strategi supaya capaian dari pembelajaran tercapai, yaitu mahasiswa mampu mengeksekusi algoritma dari metode numerik nantinya walau tidak menggunakan *software* Matlab. Potensi solusi yang ditemukan adalah memanfaatkan *excel* sebagai alternatif untuk mengeksekusi agoritma dari 4 metode untuk menemukan solusi dari persamaan nonlinier. Oleh karena itu, dikembangkan *template* untuk eksekusi algoritma metode numerik di *excel*. Pada tahap ketiga, dilakukan uji coba terhadap *template* yang dibuat di *excel*. Kegiatan ini bertujuan untuk mengetahui apakah *template* serta formula yang dibuat sudah praktis dan efisien atau belum. Jika belum praktis, maka dianalisa dan diamati lagi konsep algoritma dari metode terkait. Pada tahap ini pula, *template* tadi digunakan untuk mengeksekusi algoritma dari masing-masing metode melalui sebuah contoh spesifik. Pada tahap keempat, dilakukan evaluasi terhadap *template* apakah *template* yang diberikan sudah memberikan hasil yang tepat atau belum. Untuk itu, solusi dari *template* dibandingkan dengan solusi yang diperoleh dari *software* berbasis matematika. Pada penelitian ini, digunakan *software* Maple sebagai pembanding dikarenakan Maple mampu menampilkan nyaris semua solusi dari suatu persamaan dengan menggunakan perintah/ sintaks yang sangat mudah dan singkat. Selain itu, bekerja dengan Maple tidak mengharuskan penggunanya untuk menguasai bahasa pemrograman tertentu, sehingga sangat mudah digunakan. Tampilan *output* dari Maple juga mudah dimengerti. Setelah melakukan serangkaian DBR, maka dilakukan evaluasi untuk mengidentifikasi apakah pembuatan *template* ini mendukung pada peningkatan pemahaman mahasiswa terkait algoritma dan kemampuan mahasiswa mengeksekusi algoritma tersebut.

### **HASIL**

Penelitian yang dilakukan pada tahapan ini menggunakan model *design based learning* (DBR). Hasil yang diperoleh pada setiap tahapan adalah sebagai berikut.

### **Tahap Identifikasi Masalah**

Berdasarkan wawancara, diperoleh informasi bahwa mahasiswa Matematika sudah pernah mempelajari Matlab pada suatu mata kuliah tertentu, namun mayoritas mahasiswa tidak memahami dengan baik dan tidak terampil dalam menggunakan *software* tersebut. Hal ini dikarenakan bekerja dengan Matlab memerlukan penguasaan yang baik tentang bahasa pemrograman. Selain itu, tidak semua mahasiswa dapat mengakses *software* Matlab karena tidak tersedia di laptop mereka. Sementara pada masa pandemi covid-19, kegiatan perkuliahan tidak dapat dilakukan di laboratorium komputer di kampus. Di sisi lain, pada mata kuliah ini, mahasiswa diharapkan meng*explore* pengetahuannya dengan *learning through practice*. Capaian dari mata kuliah ini tidak hanya sampai pemahaman mahasiswa pada algoritmanya secara konseptual ataupun teoritis, tetapi mahasiswa juga diharapkan menguasai langkahlangkah mengeksekusi algoritma dari metode numerik. Oleh karena itu, alternatif solusi supaya mahasiswa mampu mengeksekusi algoritma metode numerik adalah dengan memanfaatkan *excel*, dikarenakan *excel* sangat mudah ditemukan pada laptop ataupun tablet atau *smartphone*.

## **Tahap Desain Solusi atau Template**

Pada tahap ini, dikarenakan *tools* yang akan digunakan untuk eksekusi algoritma metode numerik adalah *excel*, maka dibutuhkan *template* yang meng*cover* algoritma dari masingmasing metode. Penelitian ini fokus pada topik menemukan solusi persamaan nonliner dengan metode numerik, dimana ada 4 metode numerik yang akan dibahas, yaitu metode bisection, metode regula falsi, metode Newton dan metode secant. Masing-masing metode tersebut memiliki karakter yang berbeda-beda sehingga diperlukan template yang berbeda pula.

Diasumsikan nilai  $p$  merupakan pendekatan solusi numerik. Kriteria pemberhentian algoritma yang akan digunakan adalah jika  $f(p) = 0$  atau *error* hitung kurang dari  $\varepsilon$ , dengan  $\varepsilon$ adalah toleransi *error*. Berdasarkan (Burden & Douglas, 2011), formula terbaik untuk *error* hitung terutama untuk diimplementasikan pada metode iterasi adalah

$$
\left| \frac{p_i - p_{i-1}}{p_{i-1}} \right| \tag{1}
$$

dengan  $p_i$  menyatakan nilai  $p$  pada iterasi saat ini, sedangkan  $p_{i-1}$  menyatakan nilai  $p$  pada iterasi sebelumnya (Burden & Douglas, 2011). Dengan menggunakan formula (1), maka pada iterasi 1 belum ada *error* hitung, sehingga direkomendasikan untuk menuliskan "'-". Hal ini dikarenakan belum ada  $p_{i-1}$  pada iterasi 1 sehingga formula (1) tidak dapat dijalankan. *Template* pada penelitian ini menggunakan formula (1) untuk menghitung error hitung. Hal ini menjadi salah satu perbedaan antara *template* hasil penelitian ini dengan tabel metode iterasi pada buku Pengantar Metode Numerik oleh (Purwati & Erawati, 2020). (Purwati & Erawati, 2020) menggunakan formula error hitung, yaitu

$$
\left| \frac{p_{eksak} - p_{aproksimasi}}{p_{eksak}} \right|, \tag{2}
$$

dengan  $p_{eksak}$  merupakan solusi sebenarnya yang diperoleh dari metode analitik. Sedangkan pada penelitian ini, peneliti menggunakan asumsi bahwa metode analitik sulit dilakukan atau bahkan tidak bisa dilakukan, sehingga solusi sebenarnya tidak bisa diperoleh dan oleh karenanya formula (2) tidak bisa digunakan.

Solusi numerik yang diperoleh antara metode yang satu bisa jadi berbeda dengan metode lainnya. Hal ini tergantung pada nilai awal yang dipilih ketika memulai menjalankan algoritmanya.

Secara garis besar, metode iterasi untuk menemukan solusi dari persamaan nonlinier dibagi 2, yaitu metode tertutup (*bracketing method*) yang artinya solusi numerik diprediksi berada dalam suatu interval, dan metode terbuka (*open method*) yang berarti solusi numerik tidak terkurung pada suatu interval (Chapra, 2018). Langkah awal untuk menjalankan metode tertutup adalah memilih interval awal [a, b], dengan  $f(x)$  kontinu untuk setiap  $x \in [a, b]$  serta  $f(a)$  and  $f(b)$  berlawanan tanda (positif atau negatif). Sedangkah langkah awal untuk memulai metode terbuka adalah memilih sebuah nilai awal atau dua buah nilai awal namun bukan dalam bentuk interval. Yang termasuk dalam kategori metode tertutup adalah metode bisection dan metode regula falsi, sedangkan kategori metode terbuka adalah metode Newton dan metode secant. *Template* untuk masing-masing metode dideskripsikan sebagai berikut.

#### 1) Metode Bisection

Metode Bisection merupakan metode tertutup sehingga untuk menjalankan metode ini, dimulai dengan memilih interval awal [ $a, b$ ], dengan syarat  $f(x)$  kontinu untuk setiap  $x \in$ [ $a, b$ ] serta  $f(a)$  and  $f(b)$  berlawanan tanda (positif atau negatif). Solusi aproksimasi menggunakan metode bisection ditemukan dengan formula  $p = \frac{(a+b)}{2}$  $\frac{1+1}{2}$  (Burden & Douglas, 2011), (Esfandiari, 2017), (Chapra, 2018), (Munir, 2010).

Berdasarkan algoritma metode Bisection dalam (Burden & Douglas, 2011), (Esfandiari, 2017), (Chapra, 2018), (Munir, 2010), maka kolom-kolom yang dibutuhkan pada *template* metode Bisection adalah sebagaimana yang ditampilkan pada Gambar 1. Langkah pertama adalah meng*input* nilai *a* pada sel B2, dan nilai *b* pada sel B3 secara manual. Selanjutnya hitung nilai  $f(a)$  pada sel D2 dan nilai  $f(b)$  pada sel D3. Kolom E untuk  $f(p)$  dan kolom H untuk () diisi dengan formula fungsi pada persamaan. Dengan *template* pada Gambar 1, formula untuk masing-masing kolom di*input* hingga iterasi 2. Kemudian formula pada semua kolom pada iterasi 2 di*copy* dan selanjutnya di*paste* ke baris-baris dibawahnya untuk iterasi 3 dan seterusnya hingga kolom berjudul "Lanjutkan iterasi atau berhenti" menyatakan "BERHENTI". Solusi numerik berada pada kolom p pada baris dimana kolom "Lanjutkan iterasi atau berhenti" menyatakan "BERHENTI".

|   | А              | B                 |                                              | D               | E    |                     | G                                                                | н    |                               |
|---|----------------|-------------------|----------------------------------------------|-----------------|------|---------------------|------------------------------------------------------------------|------|-------------------------------|
|   |                |                   | Nilai awal                                   |                 |      |                     |                                                                  |      |                               |
|   |                | $f(a) =$<br>$a =$ |                                              |                 |      |                     | Toleransi error: 10^(-5)                                         |      | $= 0,00001$                   |
|   | $b =$          |                   | $f(b) =$                                     |                 |      |                     |                                                                  |      |                               |
|   |                |                   |                                              |                 |      |                     |                                                                  |      |                               |
|   | <b>Iterasi</b> | $\overline{a}$    | b                                            | p               | f(p) | <b>Error hitung</b> | Lanjutkan iterasi atau berhenti?                                 | f(a) | $f(a)$ and $f(p)$ sama tanda? |
|   |                |                   |                                              |                 |      |                     |                                                                  |      |                               |
| 5 |                |                   |                                              |                 |      |                     |                                                                  |      |                               |
| 6 |                | $l = B2$          | $= B3$                                       | $= (B6+C6)/2$   |      |                     | =IF(OR(E6=0;F6<10^(-5));"BERHENTI";"lanjutkan")                  |      | =IF(H6*E6>0;"YA";"Tidak")     |
|   |                |                   | 2 = IF(I6="YA";D6;B6) = IF(I6="Tidak";D6;C6) | $= (B7 + C7)/2$ |      |                     | =ABS((D7-D6)/D7) =IF(OR(E7=0;F7<10^(-5));"BERHENTI";"lanjutkan") |      | =IF(H7*E7>0;"YA";"Tidak")     |
| 8 |                |                   |                                              |                 |      |                     |                                                                  |      |                               |
|   |                |                   |                                              |                 |      |                     |                                                                  |      |                               |

**Gambar 1.** *Template* **metode Bisection**

Pada *template* Gambar 1, peneliti membuat kolom "Lanjutkan iterasi atau berhenti" yang dapat digunakan sebagai petunjuk apakah iterasi harus dilanjutkan atau boleh berhenti. Dengan adanya petunjuk ini, maka pengguna tidak perlu melakukan pengamatan secara manual pada setiap iterasi apakah error hitung sudah lebih kecil dari batas error atau tidak sehingga mempermudah dan menghemat waktu pengguna. Ketika kolom ini memberikan *output* kata "BERHENTI" pada suatu iterasi, maka solusi aproksimasi berada pada iterasi tersebut. Perbedaan mendasar berikutnya antara *template* pada Gambar 1 dengan tabel iterasi metode bisection pada sumber rujukan adalah bahwa *template* pada Gambar 1 tidak menampilkan hasil perhitungan nilai  $f(a) \times f(p)$  dalam bentuk bilangan. Hal ini dikarenakan, sesuai dengan algoritmanya, yang perlu diketahui adalah apakah nilai  $f(a)$  dan  $f(p)$  berbeda tanda atau sama tanda. Dua buah bilangan memiliki tanda sama (sama-sama positif atau sama-sama negatif) jika dan hanya jika hasil kali kedua bilangan itu positif (Robert G. Bartle, 2011). Oleh karena itu, pada kolom berjudul "f(a) dan f(p) sama tanda?" digunakan formula "IF" sebagaimana yang terlihat pada Gambar 1, tanpa melihat nilai hasil kali  $f(a)$  dengan  $f(p)$ .

*Template* pada Gambar 1 memberikan kemudahan jika pengguna ingin mengubah interval awal untuk menemukan solusi lain dari persamaan (jika solusi lain itu ada), yaitu hanya dengan mengubah nilai pada sel B2 dan B3. Jika nilai pada dua sel ini diubah, maka nilai-nilai pada tabel iterasi mulai dari iterasi 1 (pada baris 6) hingga iterasi berikutnya atau baris-baris berikutnya akan otomatis ikut berubah. Namun jika nilai awal itu berubah, maka banyaknya iterasi yang diperlukan bisa jadi berbeda. Iterasi berakhir jika kolom G menunjukkan kata "BERHENTI". Selain itu, *template* pada Gambar 1 juga memberikan kemudahan jika persamaan yang akan diselesaikan juga berubah, atau dengan kata lain jika  $f(x)$  berubah, yaitu dengan mengubah formula fungsi sel D2, D3, kolom E untuk  $f(p)$  dan kolom H untuk  $f(a)$ . Selanjutnya nilai  $\alpha$  pada sel B2 dan  $\beta$  pada sel B3 juga diubah jika diperlukan. Dengan begini, maka nilai-nilai pada sel-sel lainnya juga otomatis akan berubah.

### 2) Metode Regula Falsi

Metode Regula Falsi merupakan metode tertutup seperti halnya metode bisection. Solusi aproksimasi menggunakan metode regula falsi dihitung dengan formula  $p = \frac{(a f(b)-b f(a))}{f(b)-f(a)}$  $f(b)-f(a)$ (Burden & Douglas, 2011), (Esfandiari, 2017), (Chapra, 2018), (Munir, 2010).

Berdasarkan algoritma metode Regula Falsi yang telah dibahas oleh (Burden & Douglas, 2011), (Esfandiari, 2017), (Chapra, 2018), (Munir, 2010), maka kolom-kolom yang dibutuhkan pada *template* metode Regula Falsi adalah sebagaimana yang ditampilkan pada Gambar 2. Langkah awal untuk metode ini serupa dengan pada metode Bisection. Kolom D untuk  $f(a)$ , kolom E untuk  $f(p)$  dan kolom H untuk  $f(a)$  diisi dengan formula fungsi pada persamaan. Dengan model *template* pada Gambar 2, formula atau rumus untuk masing-masing kolom di*input* hingga iterasi 2. Kemudian formula pada semua kolom pada iterasi 2 di*copy* dan selanjutnya di*paste* ke baris-baris dibawahnya untuk mengisi iterasi 3 dan seterusnya hingga kolom berjudul "Lanjutkan iterasi atau berhenti" menyatakan "BERHENTI". Solusi numerik berada pada kolom  $p$  pada baris dimana kolom "Lanjutkan iterasi atau berhenti" menyatakan "BERHENTI".

|         | A       | B              | C                                            | D    | E    |                           | G                | н                   |                          |                           |
|---------|---------|----------------|----------------------------------------------|------|------|---------------------------|------------------|---------------------|--------------------------|---------------------------|
|         |         | Nilai awal     |                                              |      |      |                           |                  |                     |                          |                           |
|         | $a =$   | $f(a) =$       |                                              |      |      |                           | Toleransi error: |                     | $10^(-5)$                | $= 0,00001$               |
|         | $b =$   |                | $f(b) =$                                     |      |      |                           |                  |                     |                          |                           |
|         |         |                |                                              |      |      |                           |                  |                     |                          |                           |
|         | Iterasi | $\overline{a}$ | h                                            | f(a) | f(b) | D                         | f(p)             | <b>Error hitung</b> | Lanjutkan iterasi atau   | f(a) and f(p) sama tanda? |
| 5       |         |                |                                              |      |      |                           |                  |                     | berhenti?                |                           |
|         |         |                |                                              |      |      |                           |                  |                     | =IF(OR(G6=0;H6<10^(-5)); |                           |
| 6       |         | $= B2$         | $= B3$                                       |      |      | $=(B6*E6-C6*D6)/(E6-D6)$  |                  |                     | "BERHENTI";"lanjutkan")  | =IF(D6*G6>0;"YA";"Tidak") |
|         |         |                |                                              |      |      |                           |                  |                     | =IF(OR(G7=0;H7<10^(-5)); |                           |
|         |         |                | 2 = IF(J6="YA";F6;B6) = IF(J6="Tidak";F6;C6) |      |      | $= (B7*E7-C7*D7)/(E7-D7)$ |                  | $=ABS((F7-F6)/F7)$  | "BERHENTI";"lanjutkan")  | =IF(D7*G7>0;"YA";"Tidak") |
| 8       |         |                |                                              |      |      |                           |                  |                     |                          |                           |
| $\circ$ |         |                |                                              |      |      |                           |                  |                     |                          |                           |

**Gambar 2.** *Template* **metode Regula Falsi**

Perbedaan antara *template* metode Regula Falsi pada Gambar 2 dengan tabel iterasi metode regula falsi pada sumber rujukan adalah sama halnya dengan yang disampaikan pada metode bisection di atas, yaitu terkait kolom "Lanjutkan iterasi atau berhenti", dan kolom "f(a) dan f(p) sama tanda".

*Template* pada Gambar 2 memberikan kemudahan jika pengguna ingin mengubah interval awal untuk menemukan solusi lain dari persamaan (jika solusi lain itu ada), yaitu hanya dengan mengubah nilai pada sel B2 dan B3. Jika nilai pada dua sel ini diubah, maka nilai-nilai pada tabel iterasi mulai dari iterasi 1 hingga iterasi berikutnya atau baris-baris berikutnya akan otomatis ikut berubah. Namun jika nilai awal itu berubah, maka banyaknya iterasi yang diperlukan bisa jadi berbeda. Iterasi berakhir jika kolom I menunjukkan kata "BERHENTI". Selain itu, *template* pada Gambar 2 juga memberikan kemudahan jika persamaan yang akan diselesaikan juga berubah, dengan kata lain jika  $f(x)$  berubah, yaitu dengan mengubah formula fungsi pada sel D2, D3, kolom D untuk  $f(a)$ , kolom E untuk  $f(b)$  dan kolom G untuk  $f(p)$ . Selanjutnya nilai  $\alpha$  pada sel B2 dan  $\beta$  pada sel B3 juga diubah jika diperlukan.

### 3) Metode Newton

Metode Newton merupakan metode terbuka yang membutuhkan sebuah nilai awal untuk memulai iterasi. Solusi aproksimasi dengan metode Newton adalah  $p = x_0 - \frac{f(x_0)}{f'(x_0)}$  $\frac{f'(x_0)}{f'(x_0)}$  (Burden & Douglas, 2011), dengan  $f'(x)$  adalah turunan pertama dari  $f(x)$ . Sehingga untuk mengeksekusi algoritma ini perlu menemukan formula  $f'(x)$  terlebih dulu.

Berdasarkan algoritma metode Newton, maka kolom-kolom yang dibutuhkan pada *template* metode Newton adalah sebagaimana yang ditampilkan pada Gambar 3. Untuk memulai iterasi, sebuah nilai awal  $x_0$  diisi secara manual pada sel B2. Kolom C untuk  $f(x_0)$ , kolom D untuk  $f'(x_0)$  dan kolom F untuk  $f(p)$  diisi dengan formula fungsi pada persamaan. Kemudian formula atau rumus untuk masing-masing kolom di*input* hingga iterasi 2. Selanjutnya formula pada semua kolom pada iterasi 2 di*copy* untuk di*paste* ke baris-baris dibawahnya untuk mengisi iterasi 3 dan seterusnya hingga kolom berjudul "Lanjutkan iterasi atau berhenti" menyatakan "BERHENTI". Solusi numerik berada pada kolom  $p$  pada baris dimana kolom "Lanjutkan iterasi atau berhenti" menyatakan "BERHENTI".

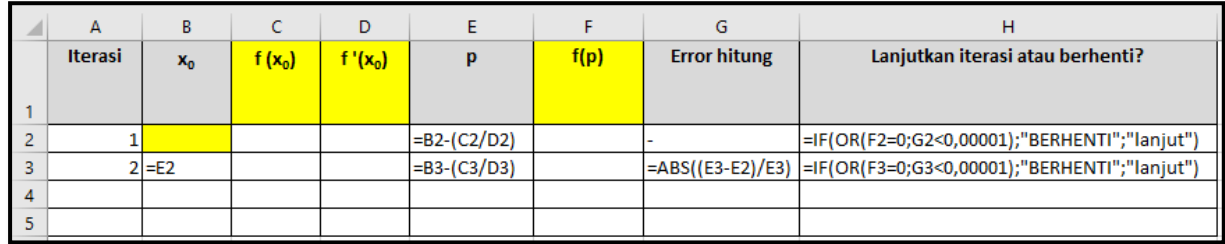

# **Gambar 3.** *Template* **metode Newton**

*Template* metode Newton pada Gambar 3 juga memuat kolom "Lanjutkan iterasi atau berhenti" untuk mempermudah pengguna membuat keputusan apakah masih perlu melanjutkan iterasi atau boleh berhenti.

*Template* pada Gambar 3 juga memberikan kemudahan jika ingin mengubah nilai awal untuk menemukan solusi lain dari persamaan (jika solusi lain itu ada), yaitu hanya dengan mengubah nilai pada sel B2. Perubahan ini akan membuat nilai-nilai pada tabel iterasi mulai dari iterasi 1 (pada baris 2) hingga iterasi berikutnya atau baris-baris berikutnya akan otomatis berubah mengikuti formula. Namun jika nilai awal itu berubah, maka banyaknya iterasi yang diperlukan bisa jadi berbeda. Iterasi berakhir jika kolom H menunjukkan kata "BERHENTI". Selain itu, *template* pada Gambar 3 juga memberikan kemudahan jika persamaan yang akan diselesaikan juga berubah, atau dengan kata lain jika  $f(x)$  berubah, yaitu dengan mengubah formula fungsi pada kolom C untuk  $f(x_0)$ , kolom D untuk  $f'(x_0)$  dan kolom F untuk  $f(p)$ .

# 4) Metode Secant

Metode Secant merupakan metode terbuka, dengan formula solusi aproksimasinya adalah  $p = x_1 - \frac{f(x_1)(x_1 - x_0)}{f(x_1) - f(x_1)}$  $\frac{f(x_1)(x_1 - x_0)}{f(x_1) - f(x_0)}$  (Esfandiari, 2017). Formula ini dapat ditulis menjadi  $p = \frac{x_0 f(x_1) - x_1 f(x_0)}{f(x_1) - f(x_0)}$  $\frac{f(x_1)-x_1f(x_0)}{f(x_1)-f(x_0)}$ . Metode ini membutuhkan dua nilai awal yang tidak dikurung dalam interval. Berdasarkan algoritma metode Secant, maka kolom-kolom yang dibutuhkan pada *template*nya adalah sebagaimana yang ditampilkan pada Gambar 4. Untuk memulai iterasi dengan metode ini, maka nilai awal  $x_0$  pada sel C2 dan  $x_1$  pada sel C2 diisi secara manual. Kolom D untuk  $f(x_0)$ , kolom E untuk  $f(x_1)$  dan kolom G untuk  $f(p)$  diisi dengan formula fungsi pada persamaan. Kemudian formula atau rumus untuk masing-masing kolom di*input* hingga iterasi 2. Selanjutnya formula pada semua kolom pada iterasi 2 di*copy* untuk di*paste* ke baris-baris dibawahnya untuk mengisi iterasi 3 dan seterusnya hingga kolom berjudul "Lanjutkan iterasi atau berhenti" menyatakan "BERHENTI". Solusi numerik berada pada kolom  $p$  pada baris dimana kolom "Lanjutkan" iterasi atau berhenti" menyatakan "BERHENTI".

| A                | в        |       | D        |          |                          | G    | н                   |                                                                  |
|------------------|----------|-------|----------|----------|--------------------------|------|---------------------|------------------------------------------------------------------|
| <b>Iteration</b> | $x_{0}$  | x,    | $f(x_0)$ | $f(x_1)$ |                          | f(p) | <b>Hitung error</b> | Lanjutkan iterasi atau berhenti?                                 |
|                  |          |       |          |          |                          |      |                     |                                                                  |
|                  |          |       |          |          | $=(B2*E2-C2*D2)/(E2-D2)$ |      |                     | =IF(OR(G2=0;H2<10^(-5));"BERHENTI";"lanjutkan")                  |
|                  | $2$ = C2 | $=F2$ |          |          | $=(B3*E3-C3*D3)/(E3-D3)$ |      |                     | =ABS((F3-F2)/F3) =IF(OR(G3=0;H3<10^(-5));"BERHENTI";"lanjutkan") |
|                  |          |       |          |          |                          |      |                     |                                                                  |
|                  |          |       |          |          |                          |      |                     |                                                                  |

**Gambar 4.** *Template* **metode Secant**

*Template* metode secant pada Gambar 3 juga memuat kolom "Lanjutkan iterasi atau berhenti" untuk mempermudah pengguna membuat keputusan apakah masih perlu melanjutkan iterasi atau boleh berhenti.

*Template* pada Gambar 4 juga mudah diterapkan jika ingin mengubah nilai awal untuk menemukan solusi lain (jika solusi lain itu ada), yaitu dengan mengubah nilai awal pada sel B2 dan C2 secara manual. Perubahan ini akan akan membuat nilai-nilai pada tabel iterasi mulai dari iterasi 1 (pada baris 2) hingga iterasi berikutnya atau baris-baris berikutnya akan otomatis berubah mengikuti formula. Namun jika nilai awal itu berubah, maka banyaknya iterasi yang diperlukan bisa jadi berbeda. Iterasi berakhir jika kolom I menyatakan "BERHENTI". Selain itu, *template* pada Gambar 4 juga memberikan kemudahan jika persamaan yang akan diselesaikan juga berubah, atau dengan kata lain jika  $f(x)$  berubah, yaitu dengan mengubah formula fungsi pada kolom D untuk  $f(x_0)$ , kolom E untuk  $f(x_1)$  dan kolom G untuk  $f(p)$ .

### **Tahap Uji Coba dan Revisi**

Pada tahap ini, rancangan *template* yang telah dibuat ditindaklanjuti dengan proses evaluasi. Kegiatan evaluasi dilakukan dengan mengeksekusi algoritma dari masing-masing metode pada masing-masing *template* melalui sebuah contoh spesifik. Namun sebelum mengevaluasi, ditemukan bahwa template metode Bisection pada Gambar 1 dan metode Regula Falsi pada Gambar 2 belum benar-benar praktis ataupun efektif. Kolom terakhir pada *template* untuk dua metode ini adalah "apakah f(a) dan f(b) sama tanda". Output dari kolom ini nanti akan dirujuk untuk menetapkan nilai  $a$  dan  $b$  pada iterasi berikutnya. Hal ini dapat disederhanakan menjadi satu kesatuan saja. Oleh karena itu dilakukan revisi pada kedua template tersebut, yaitu dengan membuang kolom "apakah f(a) dan f(b) sama tanda", dan kemudian memperbaharui perintah pada kolom nilai a dan nilai b di iterasi 2 dan iterasi selanjutnya sebagaimana yang ditampilkan pada Gambar 5 dan Gambar 6. Dengan revisi ini, maka *template* metode Bisection dan metode Regula Falsi dirasa lebih praktis, efektif dan menghemat perhitungan atau menghemat konsumsi kolom.

|   | $\overline{A}$ | B                                         |            | D            | E    |                     | G                                                                | н    |
|---|----------------|-------------------------------------------|------------|--------------|------|---------------------|------------------------------------------------------------------|------|
|   |                |                                           | Nilai awal |              |      |                     |                                                                  |      |
|   | $a =$          |                                           | $f(a) =$   |              |      |                     | Toleransi error: 10^(-5)                                         |      |
|   | $b =$          |                                           | $f(b) =$   |              |      |                     |                                                                  |      |
|   |                |                                           |            |              |      |                     |                                                                  |      |
| 5 | <b>Iterasi</b> | a                                         |            |              | f(p) | <b>Error hitung</b> | Lanjutkan iterasi atau berhenti?                                 | f(a) |
|   |                | $1 = B2$                                  | $= B3$     | $=(B6+C6)/2$ |      |                     | =IF(OR(E6=0;F6<10^(-5));"BERHENTI";"lanjutkan")                  |      |
|   |                | 2 = IF(E6*H6>0;D6;B6) = IF(E6*H6<0;D6;C6) |            | $=(B7+C7)/2$ |      |                     | =ABS((D7-D6)/D7) =IF(OR(E7=0;F7<10^(-5));"BERHENTI";"lanjutkan") |      |
| 8 |                |                                           |            |              |      |                     |                                                                  |      |
|   |                |                                           |            |              |      |                     |                                                                  |      |

**Gambar 5.** *Template* **baru untuk metode Bisection**

|                | А              | B                                         | Ċ        | D    | E    | F                         | G                | H                   |                                           |
|----------------|----------------|-------------------------------------------|----------|------|------|---------------------------|------------------|---------------------|-------------------------------------------|
|                |                | Nilai awal                                |          |      |      |                           |                  |                     |                                           |
|                | $a =$          |                                           | $f(a) =$ |      |      |                           | Toleransi error: |                     | $10^(-5)$                                 |
| 3              | $b =$          |                                           | $f(b) =$ |      |      |                           |                  |                     |                                           |
| 4              |                |                                           |          |      |      |                           |                  |                     |                                           |
|                | <b>Iterasi</b> | a                                         | b        | f(a) | f(b) | p                         | f(p)             | <b>Error hitung</b> | Lanjutkan iterasi atau                    |
| 5              |                |                                           |          |      |      |                           |                  |                     | berhenti?                                 |
|                |                |                                           |          |      |      |                           |                  |                     | =IF(OR(G6=0;H6<10^(-5));                  |
| 6              |                | 1 = B2                                    | $= B3$   |      |      | $= (B6*E6-C6*D6)/(E6-D6)$ |                  |                     | "BERHENTI";"lanjutkan")                   |
|                |                |                                           |          |      |      |                           |                  |                     | =IF(OR(G7=0;H7<10^(-5));                  |
| $\overline{ }$ |                | $2$ =IF(D6*G6>0;F6;B6) =IF(D6*G6<0;F6;C6) |          |      |      | $= (B7*E7-C7*D7)/(E7-D7)$ |                  |                     | =ABS((F7-F6)/F7)  "BERHENTI";"lanjutkan") |
| 8              |                |                                           |          |      |      |                           |                  |                     |                                           |
| q              |                |                                           |          |      |      |                           |                  |                     |                                           |

**Gambar 6.** *Template* **baru untuk metode Regula Falsi**

Selanjutnya dilakukan uji coba dengan mengeksekusi algoritma dari masing-masing metode pada *template* melalui sebuah contoh spesifik, yaitu menemukan solusi dari persamaan

$$
e^x - \frac{7}{x} + 15\cos(x) = 0.
$$
 (3)

Dari persamaan (3), maka

$$
f(x) = e^x - \frac{7}{x} + 15\cos(x). \tag{4}
$$

Proses menemukan solusi numerik dari persamaan (3) ditampilkan pada Gambar 7, Gambar 8, Gambar 9 dan Gambar 10 berturut-turut untuk metode bisection, metode regula falsi, metode Newton dan metode secant. Pada kasus ini, dipilih batas error  $\varepsilon = 10^{-5} = 0.00001$ . Berdasarkan Gambar 7, Gambar 8, Gambar 9 dan Gambar 10, dapat disimpulkan solusi numerik berdasarkan masing-masing metode yang disajikan pada Tabel 1.

|    | A              | B          | Ċ        | D         | E          | F                   | G                 | н          |
|----|----------------|------------|----------|-----------|------------|---------------------|-------------------|------------|
|    |                | Nilai awal |          |           |            |                     |                   |            |
| 2  | $a =$          | 0.4        | $f(a) =$ | $-2,1923$ |            | Toleransi error     |                   | $10^(-5)$  |
| 3  | $b =$          | 1          | $f(b) =$ | 3,8228    |            |                     |                   |            |
| 4  |                |            |          |           |            |                     |                   |            |
|    | <b>Iterasi</b> | a          | b        | p         | f(p)       | <b>Error hitung</b> | Lanjutkan iterasi | f(a)       |
| 5  |                |            |          |           |            |                     | atau berhenti?    |            |
| 6  | 1              | 0,4        |          | 0,7       | 3,48639    |                     | lanjutkan         | $-2,19226$ |
| 7  | 2              | 0,4        | 0,7      | 0,55      | 1,79385    |                     | 0,27273 lanjutkan | $-2,19226$ |
| 8  | 3              | 0,4        | 0,55     | 0,475     | 0,21056    |                     | 0,15789 lanjutkan | $-2,19226$ |
| 9  | 4              | 0,4        | 0,475    | 0,4375    | $-0,86396$ |                     | 0,08571 lanjutkan | $-2,19226$ |
| 10 | 5              | 0,4375     | 0,475    | 0,45625   | $-0,29866$ |                     | 0,04110 lanjutkan | $-0,86396$ |
| 11 | 6              | 0,45625    | 0,475    | 0,46563   | $-0,03743$ |                     | 0,02013 lanjutkan | $-0,29866$ |
| 12 |                | 0,465625   | 0,475    | 0,47031   | 0,08817    |                     | 0,00997 lanjutkan | $-0,03743$ |
| 13 | 8              | 0,465625   | 0,470313 | 0,46797   | 0,02578    |                     | 0,00501 lanjutkan | $-0,03743$ |
| 14 | 9              | 0,465625   | 0,467969 | 0,46680   | $-0,00572$ |                     | 0,00251 lanjutkan | $-0,03743$ |
| 15 | 10             | 0,466797   | 0,467969 | 0,46738   | 0,01005    |                     | 0,00125 lanjutkan | $-0,00572$ |
| 16 | 11             | 0,466797   | 0,467383 | 0,46709   | 0,00217    |                     | 0,00063 lanjutkan | $-0,00572$ |
| 17 | 12             | 0,466797   | 0,46709  | 0,46694   | $-0,00177$ |                     | 0,00031 lanjutkan | $-0,00572$ |
| 18 | 13             | 0,466943   | 0,46709  | 0,46702   | 0,00020    |                     | 0,00016 lanjutkan | $-0,00177$ |
| 19 | 14             | 0,466943   | 0,467017 | 0,46698   | $-0,00079$ |                     | 0,00008 lanjutkan | $-0,00177$ |
| 20 | 15             | 0,46698    | 0,467017 | 0,46700   | $-0,00029$ |                     | 0,00004 lanjutkan | $-0,00079$ |
| 21 | 16             | 0,466998   | 0,467017 | 0,46701   | $-0,00005$ |                     | 0,00002 lanjutkan | $-0,00029$ |
| 22 | 17             | 0,467007   | 0,467017 | 0,46701   | 0,00008    |                     | 0,00001 BERHENTI  |            |

**Gambar 7. Metode Bisection untuk menemukan solusi persamaan (3) menggunakan**  *template* **Gambar 5**

|    | $\overline{A}$ | B   | c          | D          | E       | F       | G                | н            |                     |
|----|----------------|-----|------------|------------|---------|---------|------------------|--------------|---------------------|
|    |                |     | Nilai awal |            |         |         |                  |              |                     |
| 2  | $a =$          | 0,4 | $f(a) =$   | $-2,1923$  |         |         | Toleransi error: |              | $10^(-5)$           |
| 3  | $b =$          | 1   | $f(b) =$   | 3,8228     |         |         |                  |              |                     |
| 4  |                |     |            |            |         |         |                  |              |                     |
|    | <b>Iterasi</b> | a   | b          | f(a)       | f(b)    | p       | f(p)             | <b>Error</b> | Lanjutkan           |
|    |                |     |            |            |         |         |                  | hitung       | iterasi atau        |
|    |                |     |            |            |         |         |                  |              | berhenti?           |
| 5  |                |     |            |            |         |         |                  |              |                     |
| 6  |                | 0,4 | 1          | $-2,19226$ | 3,82282 | 0,61868 | $2,76170 -$      |              | lanjutkan           |
| 7  | 2              | 0,4 | 0,61868    | $-2,19226$ | 2,76170 | 0,49677 | 0,73928          |              | 0,24540 lanjutkan   |
| 8  | 3              | 0,4 | 0,49677    | $-2,19226$ | 0,73928 | 0,47237 | 0,14220          |              | 0,05166 lanjutkan   |
| 9  | 4              | 0,4 | 0,47237    | $-2,19226$ | 0,14220 | 0,46796 | 0,02551          |              | 0,00942 lanjutkan   |
| 10 | 5              | 0,4 | 0,46796    | $-2,19226$ | 0,02551 | 0,46718 | 0,00452          |              | 0,00167 lanjutkan   |
| 11 | 6              | 0,4 | 0,46718    | $-2,19226$ | 0,00452 | 0,46704 | 0,00080          |              | 0,00030 lanjutkan   |
| 12 | 7              | 0,4 | 0,46704    | $-2,19226$ | 0,00080 | 0,46701 | 0,00014          |              | 5,225E-05 lanjutkan |
| 13 | 8              | 0,4 | 0,46701    | $-2,19226$ | 0,00014 | 0,46701 | 0,00002          |              | 9,228E-06 BERHENTI  |

**Gambar 8. Metode Regula Falsi untuk menemukan solusi persamaan (3) menggunakan**  *template* **Gambar 6**

| ⊿ | A              | В          |            | D          |            |             | G                      | н                         |
|---|----------------|------------|------------|------------|------------|-------------|------------------------|---------------------------|
|   | <b>Iterasi</b> | $x_{0}$    | $f(x_0)$   | $f'(x_0)$  | p          | f(p)        | <b>Error</b><br>hitung | Lanjutkan<br>iterasi atau |
|   |                |            |            |            |            |             |                        | berhenti?                 |
| 2 |                | $-4.5$     | $-1,59527$ | $-14,3062$ | $-4,61151$ | $0.01725$ - |                        | lanjut                    |
| 3 |                | $-4,61151$ | 0,01725    | $-14,5846$ | $-4,61033$ | 0,00000     | 0,00026 lanjut         |                           |
| 4 |                | $-4,61033$ | 1,17E-06   | $-14,5827$ | $-4.61033$ | 0,00000     |                        | 0,00000 BERHENTI          |

**Gambar 9. Metode Newton untuk menemukan solusi persamaan (3) menggunakan**  *template* **Gambar 3**

| ◢ | A                | В       | c       | D          | Е          |         | G          | н             |                   |
|---|------------------|---------|---------|------------|------------|---------|------------|---------------|-------------------|
|   | <b>Iteration</b> | $x_{0}$ | $x_1$   | $f(x_0)$   | $f(x_1)$   | p       | f(p)       | <b>Hitung</b> | Lanjutkan         |
|   |                  |         |         |            |            |         |            | error         | iterasi atau      |
|   |                  |         |         |            |            |         |            |               | berhenti?         |
|   |                  | $-1$    |         | 15,47241   | $-2.35315$ | 1,60397 | 0.11104    |               | lanjutkan         |
| 3 |                  |         | 1,60397 | $-2,35315$ | 0,11104    | 1,62182 | $-0.01885$ |               | 0,01100 lanjutkan |
| 4 |                  | 1,60397 | 1,62182 | 0,11104    | $-0,01885$ | 1,61923 | $-0,00005$ |               | 0,00160 lanjutkan |
| 5 | 4                | 1,62182 | 1,61923 | $-0,01885$ | $-0.00005$ | 1,61922 | 0,00000    |               | 0.00000 BERHENTI  |

**Gambar 10. Metode Secant untuk menemukan solusi persamaan (3) menggunakan**  *template* **Gambar 4**

| Tabel I. Solusi numerik dari persamaan (3) |                     |                |  |  |  |  |  |  |  |
|--------------------------------------------|---------------------|----------------|--|--|--|--|--|--|--|
| <b>Metode</b>                              | Nilai awal          | Solusi numerik |  |  |  |  |  |  |  |
| <b>Bisection</b>                           | [0,4;1]             | 0,46701        |  |  |  |  |  |  |  |
| Regula Falsi                               | [0.4:1]             | 0,46701        |  |  |  |  |  |  |  |
| Newton                                     | $x_0 = -4.5$        | $-4,61033$     |  |  |  |  |  |  |  |
| Secant                                     | $x_0 = -1, x_1 = 2$ | 1,61922        |  |  |  |  |  |  |  |

**Tabel 1. Solusi numerik dari persamaan (3)**

Solusi yang diperoleh dengan metode Bisection, Regula Falsi, Newton dan Secant terlihat berbeda karena digunakan nilai awal yang berbeda pula. Namun untuk meyakini bahwa nilainilai ini benar merupakan solusi, maka dapat dilihat dari nilai pada  $f(p)$  pada iterasi terakhir (yaitu iterasi yang menyatakan "BERHENTI" pada kolom "Lanjutkan iterasi atau berhenti"). Jika nilai  $f(p)$  sudah sangat dekat sekali dengan 0, maka nilai  $p$  pada iterasi tersebut dapat diyakini sebagai solusi aproksimasi. Jika tidak, maka kemungkinan besar ada formula fungsi yang tidak sesuai dengan persamaan pada model matematika yang akan dipecahkan.

# **Tahap Refleksi**

Pada tahap ini, kegiatan yang dilakukan adalah mengidentifikasi apakah *template* pada Gambar 5 untuk metode Bisection, Gambar 6 untuk metode Regula Falsi, Gambar 3 untuk metode Newton dan Gambar 4 untuk metode Secant mampu memberikan solusi aproksimasi yang sesuai. Strategi yang dilakukan adalah membandingkan antara solusi pada Tabel 1 dengan solusi dari *software* Maple. Dapat dilihat bahwa solusi yang disajikan pada Tabel 1 muncul pada solusi yang diperoleh menggunakan *software* Maple pada Gambar 11. Sehingga dapat diyakini bahwa solusi numerik yang diperoleh menggunakan template yang dibuat sudah benar.

Persamaan (3) bukan satu-satunya contoh yang diuji coba pada *template-template* pada Gambar 3, Gambar 4, Gambar 5 dan Gambar 6. Pada saat perkuliahan Metode Numerik di prodi Matematika, 48 mahasiswa yang mengambil mata kuliah ini dibagi menjadi 24 kelompok dimana masing-masing kelompok terdiri dari 2 orang, dan setiap kelompok diberikan persamaan yang berbeda. Setiap kelompok menemukan solusi aproksimasi dari persamaan yang diberikan menggunakan metode Bisection, metode Regula Falsi, metode Newton dan metode Secant, dan menggunakan *template* pada Gambar 3, Gambar 4, Gambar 5 dan Gambar 6. Solusi yang diperoleh oleh mahasiswa menggunakan *template-template* tersebut sama dengan solusi yang diperoleh menggunakan Maple. Oleh karena itu, *template* pada Gambar 3, Gambar 4, Gambar 5 dan Gambar 6 dapat digunakan untuk mengeksekusi algoritma metode iterasi untuk menemukan solusi dari persamaan dengan satu variabel.

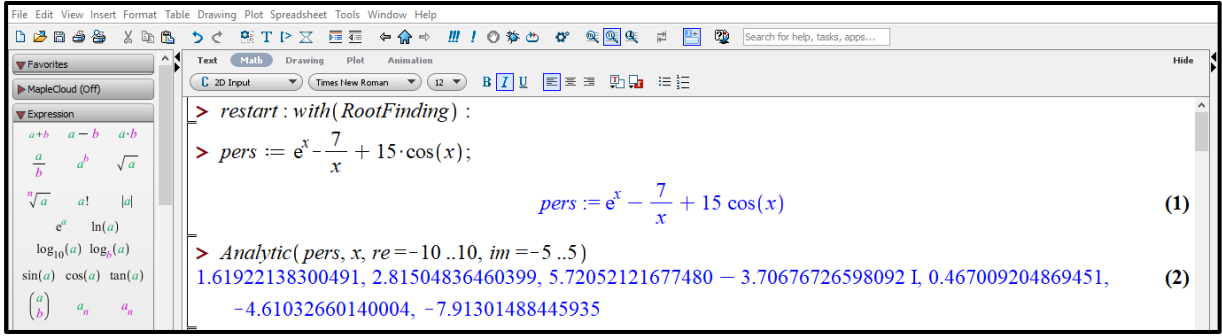

**Gambar 11. Solusi persamaan (3) menggunakan Maple**

# **PEMBAHASAN**

*Template* untuk mengeksekusi algoritma metode Bisection, metode Regula Falsi, metode Newton dan metode Secant dinyatakan sudah sukses. Hal ini berdasarkan perbandingan solusi yang diperoleh dengan metode numerik dan dengan Maple, dimana diberikan hasil yang sama. Walaupun *template* yang dihasilkan dalam penelitian ini memiliki perbedaan dengan *template*  pada buku ajar oleh (Purwati & Erawati, 2020) sebagaimana yang dikemukakan pada bagian hasil penelitian di atas, namun kedua *template* sebenarnya menerapkan konsep yang sama dalam menjalankan algoritma metode numerik untuk menyelesaikan persamaan nonlinier  $f(x) = 0$  dan memiliki tujuan yang sama, yaitu memudahkan mahasiswa dalam memahami dan mengeksekusi metode numerik. Dan yang paling penting adalah solusi aproksimasi yang diperoleh dengan menerapkan kedua *template* tidak akan berbeda karena sama-sama menggunakan konsep algoritma metode numerik yang valid. Namun demikian, *template* yang dihasilkan dalam penelitian ini diharapkan lebih mempermudah pengguna dalam mengeksekusi algoritma metode numerik.

Berdasarkan asesmen terhadap tugas yang diberikan kepada mahasiswa terkait topik solusi persamaan nonlinier menggunakan metode Bisection, Regula Falsi, Newton dan Secant, sebanyak 20 kelompok, dari total 24 kelompok, atau 83,3% mampu menemukan solusi aproksimasi dengan tepat menggunakan template yang diberikan. Adapun 4 kelompok yang menyampaikan solusi yang kurang tepat atau kurang sesuai dengan persamaannya adalah dikarenakan kesalahan formula pada saat mengevaluasi nilai fungsi, yaitu pada kolom  $f(a)$ ,  $f(b)$ ,  $f(p)$ ,  $f(x_0)$  atau  $f(x_1)$ .

Selanjutnya untuk mengetahui respon mahasiswa terkait template dari masing-masing metode, maka diedarkan angket. Kesimpulan tentang angket yang diedarkan ditampilkan pada Tabel 2. Tabel 2 menunjukkan bahwa secara keseluruhan mahasiswa prodi Matematika setuju bahwa template metode Bisection, metode Regula Falsi, metode Newton dan metode Secant mudah difahami, dan pemahaman tentang algoritma metode numerik menjadi lebih baik jika disertai dengan eksekusi algoritmanya di *excel*. Pada angket juga ditanyakan apakah pembelajaran tentang solusi persamaan nonlinier dalam metode numerik perlu disertai dengan eksekusi algoritmanya di *excel*, dan sebanyak 75% mahasiswa menjawab sangat perlu, 25% menjawab perlu, dan tidak satupun mahasiswa menjawab kurang perlu ataupun tidak perlu. Kesimpulan berikutnya berdasarkan evaluasi melalui angket adalah bahwa mahasiswa menyatakan menjadi termotivasi untuk terus mempelajari *excel* karena dirasa bahwa *excel* merupakan alternatif yang sangat berguna untuk menyelesaikan masalah matematika. Dengan demikian, mahasiswa tidak hanya menjadi lebih memahami algoritma metode numerik, tetapi juga memperoleh ilmu lain terkait penggunaan *excel* untuk memecahkan masalah matematika.

| Pertanyaan                                                                                | Sangat                         | Setuju | <b>Kurang</b> | <b>Tidak</b><br>Setuju    |
|-------------------------------------------------------------------------------------------|--------------------------------|--------|---------------|---------------------------|
| Template Metode Bisection di excel mudah<br>difahami                                      | 56,3%                          | 43,7%  | 0%            | 0%                        |
| Metode Regula Falsi mudah<br>Template<br>difahami                                         | 52,1%                          | 47,9%  | 0%            | $0\%$                     |
| Template Metode Newton mudah difahami                                                     | 56,3%                          | 43,7%  | 0%            | 0%                        |
| Template Metode Secant mudah difahami                                                     | 58,3%                          | 41,7%  | 0%            | 0%                        |
| algoritma<br>Pemahaman<br>tentang<br>metode<br>numerik menjadi lebih baik dengan disertai | 77,1%                          | 22,9%  | 0%            | 0%                        |
|                                                                                           | eksekusi algoritmanya di excel | Setuju |               | Pilihan Jawaban<br>Setuju |

**Tabel 2. Data angket mahasiswa prodi Matematika tentang** *template* **metode Bisection, Regula Falsi, Newton dan Secant**

Metode Numerik tidak hanya dipelajari di prodi Matematika, tetapi juga di hampir semua prodi teknik di Universitas Jambi. Oleh karena itu, *template* yang dihasilkan pada penelitian ini juga akan diterapkan saat perkuliahan metode numerik di prodi teknik. Topik solusi persamaan nonlinier merupakan topik pertama yang dibahas dalam perkuliahan metode numerik. Diharapkan dengan landasan pemahaman yang kuat terkait template metode Bisection, Regula Falsi, Newton dan Secant pada *excel*, maka untuk topik yang berbeda dalam metode numerik, mahasiswa mampu menciptakan *template* tersendiri yang memudahkan mereka untuk memahami algoritma dari suatu metode numerik. Selain itu, untuk diprodi Matematika, mata kuliah Metode Numerik diselenggarakan dengan metode *problem based learning*, dimana mahasiswa juga diberikan tugas untuk mengeksekusi algoritma-algoritma dalam metode numerik menggunakan software khusus untuk komputasi numerik, seperti Matlab dan python.

#### **SIMPULAN**

Mahasiswa merasa lebih mudah memahami algoritma metode numerik yang disertai dengan eksekusi algoritma di *excel* dibanding hanya mempelajari konsep algoritmanya secara konseptual atau teoritis. Berdasarkan asesmen kepada mahasiswa terkait topik ini, baik melalui tugas ataupun kuis, dapat disimpulkan pula bahwa subcapaian pembelajaran dari topik ini tercapai, yaitu mahasiswa tidak hanya mampu menguasai algoritma metode numerik untuk menyelesaikan masalah persamaan nonlinier, tapi juga dapat menemukan solusi dari persamaan  $f(x) = 0$ , lebih khususnya, mahasiswa mampu memanfaatkan *tools*, yaitu *excel* untuk menemukan solusi dari persamaan  $f(x) = 0$ . Hal ini sejalan dengan salah satu hal yang menjadi harapan dari sarjana, yaitu mampu menggunakan sains dan teknologi untuk menyelesaikan masalah di bidangnya. Pada penelitian berikutnya, akan diteliti *template* dari metode numerik lainnya untuk memudahkan pemahaman mahasiswa dalam menguasai metode numerik.

### **UCAPAN TERIMA KASIH**

Kami mengucapkan terima kasih kepada Universitas Jambi (UNJA) sebagai pihak yang mendanai penelitian ini. Penelitian ini didanai dari DIPA PNBP LPPM UNJA Tahun Anggaran 2021.

## **DAFTAR PUSTAKA**

- Bernard, M., & Senjayawati, E. (2019). Developing the Students' Ability in Understanding Mathematics and Self-confidence with VBA for *Excel*. *Journal of Research and Advances in Mathematics Education*, *4*(1), 45–56. https://doi.org/https://doi.org/10.23917/jramathedu.v4i1.6349
- Burden, R. L., & Douglas, J. F. (2011). *Numerical Analysis* (9th ed.). Brooks/ Cole.
- Chaamwe, N., & Shumba, L. (2016). Spreadsheets : A Tool for e-Learning A Case of Matrices in Microsoft *Excel*. *International Journal of Informatiom Amd Education Technology*, *6*(7), 570–575. https://doi.org/10.7763/IJIET.2016.V6.753
- Chaerani, D., Dewanto, S. P., & Lesmana, E. (2015). Pemanfaatan Software Aplikasi *Excel* , Maple dan MATLAB untuk Pengajaran Matakuliah Optimisasi dengan Studi Kasus Penyelesaian Masalah Pemrograman Linear Integer pada Bidang Industri. *Prosiding Simposium Nasional Inovasi Dan Pembelajaran Sains 2015*, 293–296.
- Chapra, S. C. (2018). Applied Numerical Methods. In *Mathematics of Computation* (4th ed., Vol. 24, Issue 111). McGraw-Hill Education.
- Chutia, C., Gogoi, K., Bora, N. K., & Barua, K. S. (2013). Newton's Interpolation Formulae in Ms *Excel*l Worksheet. *International Journal of Innovative Research in Science, Engineering and Technology*, *2*(12), 7799–7808. http://www.ijirset.com/upload/2013/december/23A\_-NEWTON\_S.pdf
- Dqlab. (2020). *Belajar Excel : Mengenal Fungsi, Manfaat, dan Kelebihan serta Kekurangan Microsoft Excel*. https://dqlab.id/belajar-*excel*--mengenal-fungsi-manfaat-dan-kelebihanserta-kekurangan-microsoft-*excel*
- El-Gebeily, M., & Yushau, B. (2007). Numerical Methods with MS *Excel*. *The Mathematics Enthusiast*, *4*(1), 84–92. https://doi.org/https://doi.org/10.54870/1551-3440.1061
- Esfandiari, R. S. (2017). Numerical methods for engineers and scientists using MATLAB, second edition. In *Numerical Methods for Engineers and Scientists Using MATLAB, Second Edition* (2nd ed.). CRC Press.
- Held, B., & Theodor Richardson. (2015). *Microsoft Excel Functions and Formulas* (3rd ed.). Mercury Learning and Information.
- Herman, L. (2020). *Why Learn Excel? Here are 4 Good Reasons*. https://www.goskills.com/*Excel*/Resources/Why-learn-*excel*
- Hsu, T.-R. (2018). *Applied Engineering Analysis*. John Wiley & Sons, Inc.
- Ibrahim, D. (2009). Using the *excel* spreadsheet in teaching science subjects. *Procedia Social and Behavioral Sciences*, *1*, 309–312. https://doi.org/10.1016/j.sbspro.2009.01.058
- Ketkar, M. A., & Reddy, G. B. (2003). Microsoft *excel*-based numerical solution of linear, homogeneous id transient partial differential equations. *ASEE Annual Conference Proceedings*, 2987–2996. https://doi.org/10.18260/1-2--12441
- Kreyszig, E. (2011). *Advanced Engineering Mathematics* (10th ed.). Wiley. www.ieee.org.
- Liang, J., & Haven, N. (2008). An *Excel*-Aided Method For Teaching Calculus-Based Business Mathematics. *College Teaching Methods & Styles Journal*, *4*(11), 11–24. https://doi.org/http://dx.doi.org/10.19030/ctms.v4i11.5576
- Munir, R. (2010). *Metode Numerik* (3rd ed.). Informatika.
- Neurath, R. A., & Stephens, L. J. (2006). The effect of using Microsoft *Excel* in a high school algebra class. *International Journal of Mathematical Education in Science and Technology*, *37*(6), 721–726. https://doi.org/10.1080/00207390600989251
- Purcell, E., Varberg, D., & Steven, E. R. (2007). *Calculus* (9rd ed.). Pearson.
- Purwati, N. K. R., & Erawati, N. K. (2020). *Pengantar Metode Numerik*. Klik Media. http://maulana.lecture.ub.ac.id/files/2014/05/09-interpolasi.pdf
- Purwati, N. K. R., & Erawati, N. K. (2021). Pengembangan Buku Ajar Metode Numerik Berbasis Pembelajaran Kolaboratif. *Mosharafa: Jurnal Pendidikan Matematika*, *10*(1), 37–48. https://doi.org/10.31980/mosharafa.v10i1.817
- Qomariyatuzzamzami, L. N., & Kurniasih, N.-. (2014). Metode Numerik Pada Rangkaian RLC Seri Menggunakan Vba *Excel*. *Seminar Nasional Pendidikan Sains IV 2014*. https://jurnal.fkip.uns.ac.id/index.php/snps/article/view/4923/3430
- Robert G. Bartle, Do. R. S. (2011). *Introduction to Real Analysis* (4th editio). John Wiley & Sons, Inc.
- Scott, E. E., Wenderoth, M. P., & Doherty, J. H. (2020). Design-based research: A methodology to extend and enrich biology education research. *CBE Life Sciences Education*, *19*(3), 1– 12. https://doi.org/10.1187/cbe.19-11-0245
- Tim Kurikulum S1 IndoMS. (2013). *Rekomendasi Capaian Pembelajaran Serta Struktur Kurikulum Minimal Prodi S1 Matematika, Pendidikan Matematika, Statistika dan Ilmu Komputer/Teknik Informatika*.
- Yoh, W. H. (2017). Solusi Numerik Metode Beda Hingga Aplikasi *Excel* Untuk Solusi Lendutan Balok Beton Sederhana. *Jurnal Matematika*, *7*(1), 58. https://doi.org/10.24843/jmat.2017.v07.i01.p82